# 疑難排解Hyperflex儲存NFS所有路徑中斷 (APD)問題

### 目錄

簡介

HX資料儲存如何安裝在ESXI上? 所有關閉路徑 問題描述 故障排除工作流 **簽入vCenter Server:** 簽入所有StCtlVM: StCtlVM:受影響的ESXi主機的StCtlVM 簽入ESXi主機:

# 簡介

如果您在與整合Hyperflex群集的vCenter中看到「NFS all paths down」錯誤消息,則本文檔為您提 供了可執行的快速瞭解和故障排除步驟,以便評估問題的根源。

# HX資料儲存如何安裝在ESXI上?

- Hyperflex資料儲存區在NFS裝載時安裝在ESXI主機上,為了裝載NFS資料儲存區,我們需要使 用NFS伺服器IP,在本例中是eth1:0虛擬浮動介面。
- Hyperflex群集利用虛擬浮動IP進行管理(eth0:mgmtip)和儲存**資料(***eth1:0***)**,每個IP都將分配給 一個特定的儲存控制器VM(StCtlVM)。 請注意,它們可能最終位於不同的StCtlVM中。
- 其重要性在於群集**儲存資料**IP(eth1:0)**用於裝載在Hyperflex**群集中建立的datastore。因此,必 須為其分配並從集群的所有節點訪問。
- 請注意,如果當前擁有eth1:0虛擬IP的StCtlVM出現故障,它應將「遷移」到另一個可用的 StCtlVM,其運行方式與FHRP(第一跳冗餘協定)類似。

# 所有關閉路徑

- APD表示主機無法訪問儲存,並且儲存陣列中沒有返回永久裝置丟失(PDL)SCSI代碼。
- 由於不知道丟失是否是暫時的,預設情況下,它會繼續嘗試建立超過140的通訊(超時)+ 3分 鐘(故障切換延遲),因此ESXi主機開始使傳送到儲存裝置的所有非虛擬機器I/O流量出現故障 。
- 有關vSphere 6.x環境中的APD的詳細資訊,請參閱Vmware知識庫文章<u>vSphere 5.x和6.x中的</u> [Permanent Device Loss\(PDL\)and All-Paths-Down\(APD\)](https://kb.vmware.com/s/article/2004684)
- 下圖說明每個間歇階段:

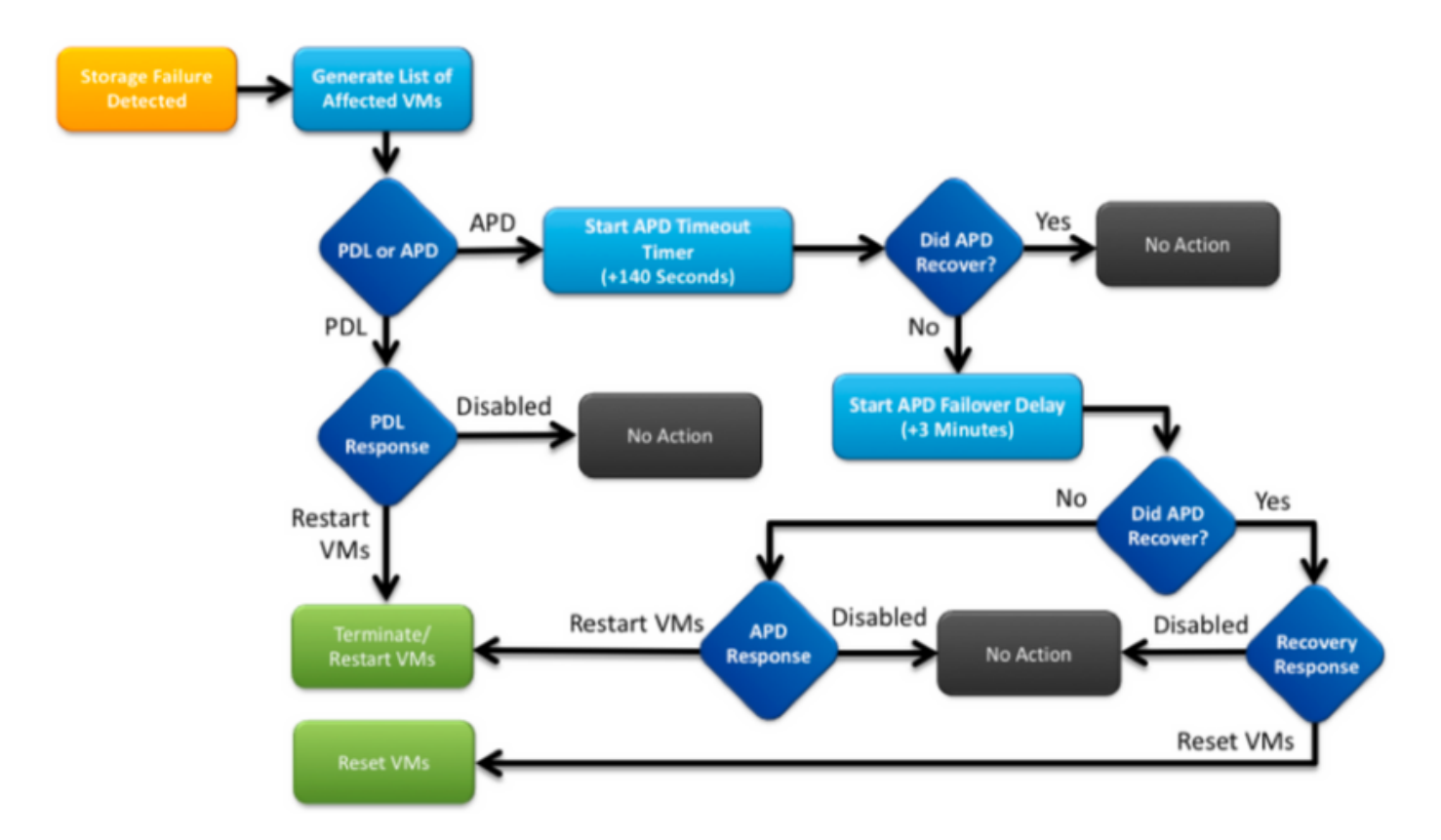

vCenter中的典型錯誤消息如下。

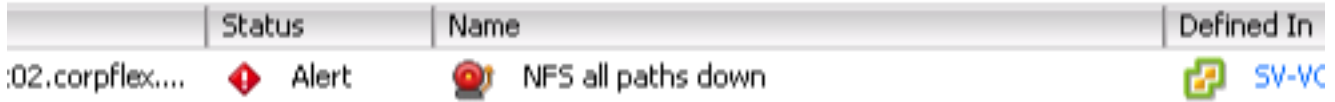

#### 問題描述

在主機上看到APD警報後,獲取以下資訊以更好地瞭解問題說明:

- 如果一部/多部/所有主機受到影響,以及如果某些特定主機受到影響
- 如果之前執行過任何更改(配置/升級等)
- 首次發現問題時的時間戳以及問題是否重複出現

### 故障排除工作流

為了對APD進行故障排除,我們需要瞭解3個元件 — vCenter、SCVM和ESXi主機。

這些步驟是建議的工作流程,旨在查明或縮小出現的所有路徑關閉症狀的來源。請注意,此訂單不 必嚴格遵守,您可以根據在客戶環境中觀察到的特定症狀來充分遵循此訂單。

# 簽入vCenter Server:

連線到vCenter Server(VCS)並導航到受影響的主機

- 1. Related Objects -> Virtual Machines並確認StCtlVM已啟動且正在運行
- 2. Related Objects -> Datastore並確認NFS資料儲存區是否顯示「inaccessible」。 如果資料儲 存似乎可以訪問並處於狀態,您可以在Summary頁籤上嘗試在APD事件中「重置為綠色」 ,稍後驗證警報是否再次彈出
- 3. Monitor -> Issues和Monitor -> Events應提供有關首次發現APD的時間資訊。

#### 簽入所有StCtlVM:

連線到**所有StCtlVM**並驗證下面的指標,您可以使用 MobaXterm 軟體的路由器之間的 CLI 設定站點 對站點(LAN 對 LAN)IPSec 網際網路金鑰交換版本 1 (IKEv1) 通道。

1. 使用*date*或*ntpq -p*驗證所有StCtlVM是否具有相同的時間。StCtlVM上的時間偏差可能導致縮 放管理員資料庫同步問題,因此必須在所有StCtlVM之間保持同步。 ntp server的strick sign infort表示您的SCVM的NTP已同步。

root@SpringpathControllerPZTMTRSH7K:~# date Tue May 28 12:47:27 PDT 2019

root@SpringpathControllerPZTMTRSH7K:~# ntpq -p -4 remote refid st t when poll reach delay offset jitter ============================================================================== \*abcdefghij .GNSS. 1 u 429 1024 377 225.813 -1.436 0.176

- 2. 如果在**升級期間發生APD**,則可以考慮驗證哪些**StCtlVMs**尚未完全升級**,特別是識別最後發生** 故障的StCtlVM。可能是之前持有eth1:0的那個路由器 使用dpkg -l | grep -i springpath以標識 未完全升級的StCtlVM,因為它們將具有混合版本的springpath包。 root@SpringpathControllerPZTMTRSH7K:~# dpkg -l | grep -i springpath
	-
	- ii storfs-appliance 4.0.1a-33028 amd64 Springpath Appliance ii storfs-asup 4.0.1a-33028 amd64 Springpath ASUP and SCH
	- ii storfs-core 4.0.1a-33028 amd64 Springpath Distributed Filesystem
	- ii storfs-fw 4.0.1a-33028 amd64 Springpath Appliance
	- ii storfs-mgmt 4.0.1a-33028 amd64 Springpath Management Software
	- ii storfs-mgmt-cli 4.0.1a-33028 amd64 Springpath Management Software
	- ii storfs-mgmt-hypervcli 4.0.1a-33028 amd64 Springpath Management Software
	- ii storfs-mgmt-ui 4.0.1a-33028 amd64 Springpath Management UI Module
	- ii storfs-mgmt-vcplugin 4.0.1a-33028 amd64 Springpath Management UI and vCenter Plugin
	- ii storfs-misc 4.0.1a-33028 amd64 Springpath Configuration
	- ii storfs-pam 4.0.1a-33028 amd64 Springpath PAM related modules
	- ii storfs-replication-services 4.0.1a-33028 amd64 Springpath Replication Services
	- ii storfs-restapi 4.0.1a-33028 amd64 Springpath REST Api's
	- ii storfs-robo 4.0.1a-33028 amd64 Springpath Appliance
	- ii storfs-support 4.0.1a-33028 amd64 Springpath Support
	- ii storfs-translations 4.0.1a-33028 amd64 Springpath Translations

#### 3. 驗證所有相關服務是否都*正在運行service\_status.sh*: 部分主要服務包括Springpath檔案系統

(storfs)、SCVM客戶端(scymclient)、系統管理服務(stMar)或*集群IP監控(cip-monitor*)。

```
root@SpringpathController5L0GTCR8SA:~# service_status.sh
Springpath File System ... Running
SCVM Client ... Running
System Management Service ... Running
HyperFlex Connect Server ... Running
HyperFlex Platform Agnostic Service ... Running
HyperFlex HyperV Service ... Not Running
HyperFlex Connect WebSocket Server ... Running
Platform Service ... Running
Replication Services ... Running
Data Service ... Running
Cluster IP Monitor ... Running
```
- Replication Cluster IP Monitor ... Running
- Single Sign On Manager ... Running

```
Stats Cache Service ... Running
Stats Aggregator Service ... Running
Stats Listener Service ... Running
Cluster Manager Service ... Running
Self Encrypting Drives Service ... Not Running
Event Listener Service ... Running
HX Device Connector ... Running
Web Server ... Running
Reverse Proxy Server ... Running
Job Scheduler ... Running
DNS and Name Server Service ... Running
Stats Web Server ... Running
```
4. 如果其中任何一項或其他相關服務未啟動,請使用*start <serviceName>*例如:*start storfs啟動* 可以參考service\_status.sh指令碼獲取服務名稱。執行 head -n25 /bin/service\_status.sh 並標

```
識服務的真實名稱。 
root@SpringpathController5L0GTCR8SA:~# head -n25 /bin/service_status.sh
#!/bin/bash
declare -a upstart services=("Springpath File System:storfs"\
"SCVM Client:scvmclient"\
"System Management Service:stMgr"\
"HyperFlex Connect Server:hxmanager"\
"HyperFlex Platform Agnostic Service:hxSvcMgr"\
"HyperFlex HyperV Service:hxHyperVSvcMgr"\
"HyperFlex Connect WebSocket Server:zkupdates"\
"Platform Service:stNodeMgr"\
"Replication Services:replsvc"\
"Data Service:stDataSvcMgr"\
"Cluster IP Monitor:cip-monitor"\
"Replication Cluster IP Monitor:repl-cip-monitor"\
"Single Sign On Manager:stSSOMgr"\
"Stats Cache Service:carbon-cache"\
"Stats Aggregator Service:carbon-aggregator"\
"Stats Listener Service:statsd"\
"Cluster Manager Service:exhibitor"\
"Self Encrypting Drives Service:sedsvc"\
"Event Listener Service:storfsevents"\
"HX Device Connector: hx device connector");
declare -a other_services=("Web Server:tomcat8"\
"Reverse Proxy Server:nginx"\
"Job Scheduler:cron"\
"DNS and Name Server Service:resolvconf");
```
5. 使用**ifconfig -a**識別**哪個StCtlVM**包含**storage cluster** IP(eth1:0) 如果沒有StCtlVM包含該IP,則 可能儲存未在一個或多個節點上運行。

root@help:~# ifconfig eth0:mgmtip Link encap:Ethernet HWaddr 00:50:56:8b:4c:90 inet addr:10.197.252.83 Bcast:10.197.252.95 Mask:255.255.255.224 UP BROADCAST RUNNING MULTICAST MTU:1500 Metric:1

6. 驗證StCtlVM是否與CRMMaster接觸,以及**zookeeper service**是up和 *echo server | nc* localhost 2181並檢查模式是否為「引線」、「跟隨器」或「獨立」,以及連線是否大於0 root@help:~# echo srvr | nc localhost 2181 Zookeeper version: 3.4.12-d708c3f034468a4da767791110332281e04cf6af, built on 11/19/2018 21:16 GMT Latency min/avg/max: 0/0/137 Received: 229740587 Sent: 229758548 Connections: 13 Outstanding: 0 Zxid: 0x140000526c Mode: leader Node count: 3577 服務展位狀態或ps -ef | grep -i參展商

```
root@help:~# service exhibitor status
exhibitor start/running, process 12519
root@help:~# ps -ef | grep -i exhibitor
root 9765 9458 0 13:19 pts/14 00:00:00 grep --color=auto -i exhibitor
root 12519 1 0 May19 ? 00:05:49 exhibitor
如果有任何錯誤或服務未運行,您可以驗證以下日誌並嘗試啟動zookeeper服務
```
**/var/log/springpath/exhibitor.log /var/log/springpath/stMgr.log**服務展位器開始啟動zookeeper服務

驗證是否可從所有StCtlVM訪問VC stcli群集資訊 | grep -i "url"顯示使用的URL,其中包含VC的 7. FQDN或IP。使用ping <VC>檢驗與VC的連線

```
root@help:~# stcli cluster info | grep -i "url"
vCenterUrl: https://10.197.252.101
vCenterURL: 10.197.252.101
root@help:~# ping 10.197.252.101
PING 10.197.252.101 (10.197.252.101) 56(84) bytes of data.
64 bytes from 10.197.252.101: icmp_seq=1 ttl=64 time=0.435 ms
```
8. 確認在使用**FQDN**的群集情況下是否可訪問**DNS** *stcli services dns show***列出StCtlVM上配置了** DNS的伺服器。使用ping <DNS IP>和host <FQDN> <DNS IP>, 测試與DNS伺服器的連線 性和解析

```
root@help:~# stcli services dns show
1.1.128.140
root@help:~# ping 1.1.128.140
PING 1.1.128.140 (1.1.128.140) 56(84) bytes of data.
64 bytes from 1.1.128.140: icmp seq=1 ttl=244 time=1.82 ms
```
9. 確認所有StCtlVM是否具有相同**的iptables**條目: *iptables -L | wc -l.*如果**兩者不相符**,請開啟 一個TAC案例。

```
root@SpringpathControllerI51U7U6QZX:~# iptables -L | wc -l
48
```
10. 當前群集狀態和運行狀況 *stcli群集資訊 |更少*或stcli*群集資訊 | grep -i* 

```
"active\|state\|unavailable"(如果當試查詢儲存不可用時顯示的特定節點)。
```

```
root@SpringpathControllerI51U7U6QZX:~# stcli cluster info | grep -i
"active\|state\|unavailable"
locale: English (United States)
state: online
upgradeState: ok
healthState: healthy
state: online
state: 1
activeNodes: 3
state: online
stcli cluster storage-summary — 
root@SpringpathControllerI51U7U6QZX:~# stcli cluster storage-summary --detail
address: 10.197.252.106
name: HX-Demo
state: online
uptime: 185 days 12 hours 48 minutes 42 seconds
activeNodes: 3 of 3
compressionSavings: 85.45%
deduplicationSavings: 0.0%
freeCapacity: 4.9T
healingInfo:
inProgress: False
resiliencyDetails:
current ensemble size:3
# of caching failures before cluster shuts down:3
minimum cache copies remaining:3
minimum data copies available for some user data:3
minimum metadata copies available for cluster metadata:3
# of unavailable nodes:0
# of nodes failure tolerable for cluster to be available:1
health state reason:storage cluster is healthy.
```

```
# of node failures before cluster shuts down:3
   # of node failures before cluster goes into readonly:3
   # of persistent devices failures tolerable for cluster to be available:2
   # of node failures before cluster goes to enospace warn trying to move the existing
   data:na
   # of persistent devices failures before cluster shuts down:3
   # of persistent devices failures before cluster goes into readonly:3
   # of caching failures before cluster goes into readonly:na
   # of caching devices failures tolerable for cluster to be available:2
   resiliencyInfo:
   messages:
   Storage cluster is healthy.
   state: 1
   nodeFailuresTolerable: 1
   cachingDeviceFailuresTolerable: 2
   persistentDeviceFailuresTolerable: 2
   zoneResInfoList: None
   spaceStatus: normal
   totalCapacity: 5.0T
   totalSavings: 85.45%
   usedCapacity: 85.3G
   zkHealth: online
   clusterAccessPolicy: lenient
   dataReplicationCompliance: compliant
   dataReplicationFactor: 3
11. 已掛載和可用的數據儲存數據
   root@bsv-hxaf220m5-sc-4-3:~# stcli datastore list
   ----------------------------------------
   virtDatastore:
        status:
            EntityRef(idtype=None, confignum=None, type=6, id='235ea35f-6c85-9448-bec7-
   06f03b5adf16', name='bsv-hxaf220m5-hv-4-3.cisco.com'):
                accessible: True
                mounted: True
            EntityRef(idtype=None, confignum=None, type=6, id='d124203c-3d9a-ba40-a229-
   4dffbe96ae13', name='bsv-hxaf220m5-hv-4-2.cisco.com'):
                accessible: True
                mounted: True
            EntityRef(idtype=None, confignum=None, type=6, id='e85f1980-b3c7-a440-9f1e-
   20d7a1110ae6', name='bsv-hxaf220m5-hv-4-1.cisco.com'):
                accessible: True
                mounted: True
```
12. 如果stcli命令花費時間太長或失敗,您可以嘗試以下sysmtool命令(如果stcli工作則不要使用 ) sysmtool —ns群集 — cmd資訊 sysmtool —ns群集 — cmd healthdetail sysmtool —ns datastore —cmd list

### StCtlVM:受影響的ESXi主機的StCtlVM

#### 連線到受影響ESXi主機的StCtlVM

- 1. 驗證與儲存群集IP(eth1:0)和儲存網路上的其他服務器(StCtlVMs上的eth1)的**連接。** 運行stcli群集資訊 | grep -i -B 1 "stctl\/hypervisor"用於標識分別參與群集的所有ESXi管理IP、 StCtlVM eth0(Mgmt)和StCtlVM eth1(儲存資料)測試*ESXI VMK1和SCVM eth1之間的連線* ping -I eth1 [-M do -s 8972] <目標IP地址>, Jumbo幀測試。
- 2. 如果問題仍然存在,您可以檢視以下日誌 */var/log/springpath/debug-storfs.log* 檢查是否有任何 宕機、搜尋故障或嚴重事件grep -ai "segmentation\|critical\|panic" debugstorfs.log/var/log/springpath/stmgr.log*grep* -i "om\|out of mem" /var/log/kern.log

3. 最後,您可以嘗試重新啟動仍遇到問題的節點的StCtIVM,並驗證問題是否仍然存在。

## 簽入ESXi主機:

通過SSH連線到受影響的ESXi主機,並執行下列操作:

#### *esxcli storage nfs listEsxcfg-nas -l*以列NFS 1.

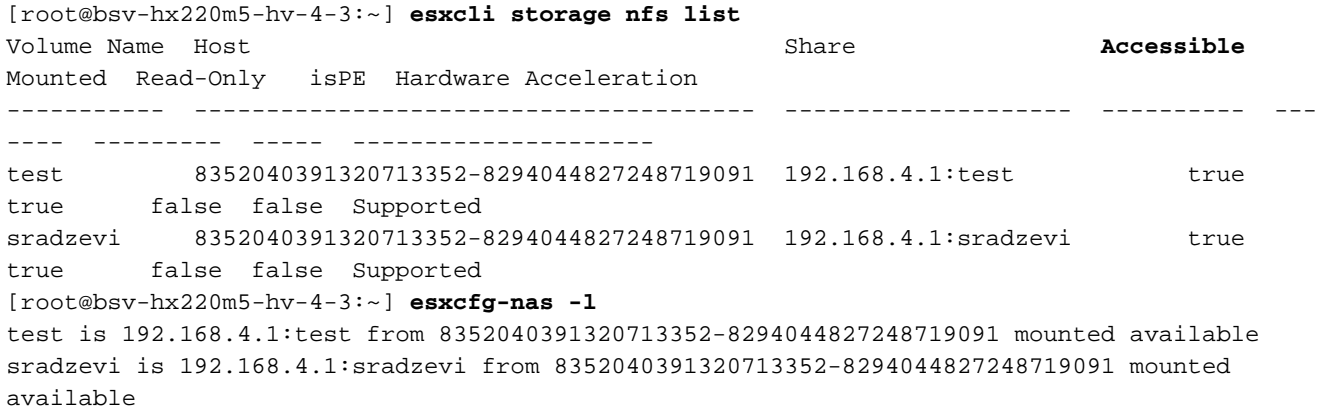

您也可以使用命令*cat /etc/vmware/esx.conf*從/etc/vmware/esx.conf進行確認,以驗證NFS裝 載的資料儲存上ESXi配置的一致性 / grep -I nas

- 2. 驗證*/var/log/vmkernel.log* 並查詢有關先前步驟中識別的時間戳的示例失敗狀態、裝入問題或 錯誤
- 3. 驗證IOVisor/NFS Proxy/SCVMClient的狀**態** 使用/*etc/init.d*/scvmclient status命令檢查ESXi上 是*否正在運行服務 [可選]您可*以使用esxcli網路ip連線清單驗證是否*有任何開啟的連線 | grep -i* "proto\/scvmclient"確認SCVMClient VIB是否與HX群集的版本相同,Esxcli軟*件vib清單 | grep* i彈簧

```
[root@bsv-hx220m5-hv-4-3:~] esxcli software vib list | grep -i spring
scvmclient 3.5.1a-31118 Springpath
VMwareAccepted 2018-12-13
stHypervisorSvc 3.5.1a-31118 Springpath
VMwareAccepted 2018-12-06
vmware-esx-STFSNasPlugin 1.0.1-21 Springpath
VMwareAccepted 2018-11-16
```
檢查/var/log/scvmclient.log 以檢視是否存在任何錯誤,即「無法獲取群集對映」如有必要,可 以通過*etc/init.d/scvmclientrestart*重新啟動SCVMClient服務

- 4. vmk1ESXiIP eth1:0*esxcfg-vmknic -l* vmk nicIPMTU*vmkping -I vmk1 [-v -s 8972] -d <IP>* tESXi[]
- 5. **esxcli hardware platform獲取在StCtlVm名稱上使用的伺服器**SN,並幫助您快速確定特定的 StCtlVM正在哪個主機上運行。